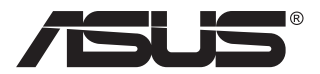

# **VG32VQ1B-/ VG32VQ1BR-serien LCD-skärm**

## **Användarhandbok**

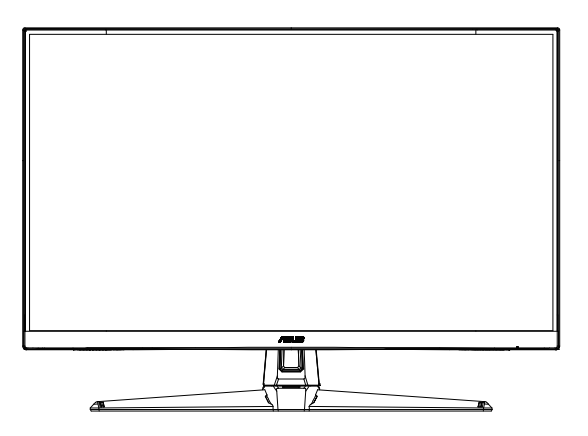

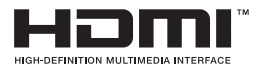

## **Innehållsförteckning**

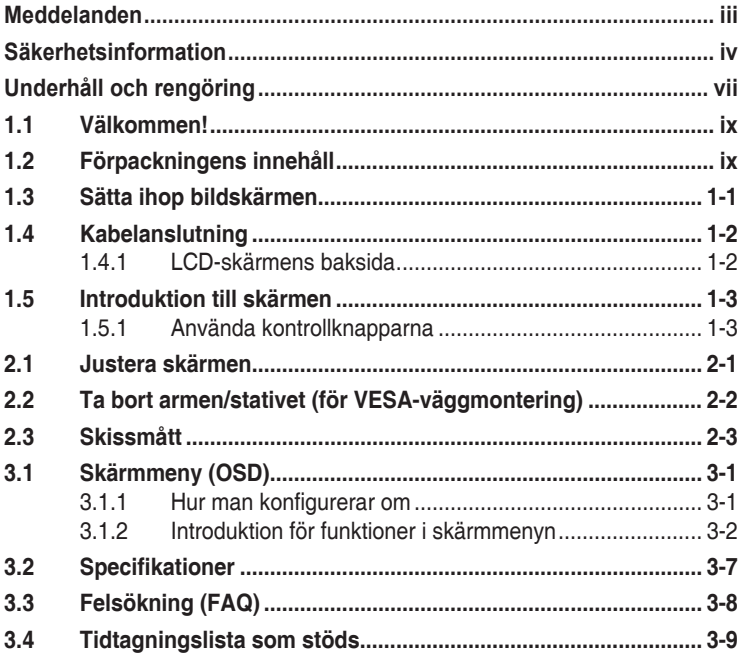

Copyright © 2020 ASUSTeK COMPUTER INC. Med ensamrätt.

Ingen del av denna manual, inklusive de produkter och programvara som beskrivs i den, får återges, överföras, kopieras eller lagras i ett registreringssystem eller översättas till något språk i någon form eller med några medel, förutom dokumentationen som förvaras av köparen för säkerhetskopiering, utan uttryckligt skriftligt tillstånd från ASUSTeK COMPUTER INC. ("ASUS").

Produktgarantin eller servicen kommer inte att förlängas om: (1) produkten är reparerad, modifierad eller ändrad, såvida inte sådan reparation, modifiering eller ändring har godkänts skriftligen av ASUS, eller (2) serienumret för produkten är oläsligt eller saknas.

ASUS LEVERERAR DENNA MANUAL "I BEFINTLIGT SKICK" UTAN GARANTI AV NÅGOT SLAG, VARKEN UTTRYCKLIGA ELLER UNDERFÖRSTÅDDA, INKLUSIVE MEN INTE BEGRÄNSAT TILL UNDERFÖRSTÅDDA GARANTIER FÖR SÄLJBARHET ELLER LÄMPLIGHET FÖR ETT VISST SYFTE. UNDER INGA OMSTÄNDIGHETER SKA ASUS, DESS STYRELSELEDAMÖTER, CHEFER, ANSTÄLLDA ELLER AGENTER HÅLLAS ANSVARIGA FÖR INDIREKTA, SPECIELLA ELLER FÖLJDSKADESTÅND (INKLUSIVE SKADESTÅND FÖR FÖRLUST AV VINST, AFFÄRSVERKSAMHET, ANVÄNDNING ELLER DATA, AVBROTT I AFFÄRSVERKSAMHET OCH LIKNANDE) ÄVEN OM ASUS HAR INFORMERATS OM MÖJLIGHETEN ATT SÅDANA SKADESTÅND KAN UPPSTÅ SOM ETT RESULTAT AV DEFEKTER ELLER FEL I DENNA HANDBOK ELLER PRODUKT.

SPECIFIKATIONER OCH INFORMATION I DENNA MANUAL LÄMNAS ENDAST UT SOM INFORMATION OCH KAN ÄNDRAS NÄR SOM HELST UTAN FÖREGÅENDE MEDDELANDE OCH SKALL INTE TOLKAS SOM ETT ATAGANDE AV ASUS. ASUS ATAR SIG INGET ANSVAR ELLER<br>SKYLDIGHET FÖR FEL ELLER ORIKTIGHETER SOM KAN FÖREKOMMA I DENNA HANDBOK, INKLUSIVE DE PRODUKTER OCH DEN MJUKVARA SOM BESKRIVS HÄRI.

Produkter och företagsnamn i denna manual kan vara registrerade varumärken eller varumärken som tillhör respektive företag och används enbart för identifiering eller förklaring och till ägarens fördel, utan intrångsavsikt.

## <span id="page-2-0"></span>**Meddelanden**

#### **Meddelande från Federal Communications Commission**

Denna enhet uppfyller del 15 av FCC-reglerna. Användning får ske under följande två villkor:

- Enheten får inte orsaka skadliga störingar och
- Denna enhet måste acceptera alla mottagna störningar, inklusive störningar som kan orsaka oönskade funktioner.

Denna utrustning har testats och befunnits överensstämma med gränserna för en digital enhet av Klass B, enligt del 15 av FCC-reglerna. Dessa begränsningar är utformade för att ge ett rimligt skydd mot skadliga störningar i en heminstallation. Denna utrustning genererar, använder och kan utstråla radiofrekvent energi och om den inte installeras och används i enlighet med tillverkarens instruktioner, kan den orsaka störningar för radiokommunikation. Det finns dock ingen garanti för att störningar inte uppstår i en viss installation. Om denna utrustning orsakar skadliga störningar på radio-eller TV-mottagningen, vilket kan fastställas genom att utrustningen stängs av och slås på, uppmanas användaren att försöka korrigera störningen genom en eller flera av följande åtgärder:

- Rikta om eller flytta mottagarantennen.
- • Öka avståndet mellan utrustningen och mottagaren.
- • Anslut utrustningen till ett eluttag på en annan krets än den som mottagaren är ansluten till.
- Rådfråga återförsäljaren eller en erfaren radio/TV-tekniker för hjälp.

#### **Meddelande från kanadensiska kommunikationsdepartementet**

Denna digitala apparat överstiger inte Klass B-gränsvärden för utsläpp av radiobrus från digitala apparater som fastställts i bestämmelserna gällande radiostörningar från kanadensiska kommunikationsdepartementet.

Denna digitala klass B-apparat överensstämmer med direktiv Canadian ICES-003.

Enheten kan falla, orsaka allvarliga personskador eller dödsfall. För att förhindra skador ska enheten fästas ordentligt i golvet/väggen i enlighet med monteringsanvisningarna.

# FAT

## <span id="page-3-0"></span>**Säkerhetsinformation**

- Innan skärmen installeras läs noga igenom all dokumentation som medföljde förpackningen.
- • Förebygg brand eller elstötar genom att inte utsätta skärmen för regn eller väta.
- • Försök inte att öppna skärmhöljet. De farliga spänningarna inuti skärmen kan orsaka allvarliga personskador.
- • Om strömförsörjningen är trasig, försök inte att reparera den själv. Kontakta en behörig servicetekniker eller din återförsäljare.
- • Innan du använder produkten, kontrollera att alla kablar är korrekt anslutna och att strömkablarna inte är skadade. Om du upptäcker någon skada, kontakta omedelbart din återförsäljare.
- • Fack och öppningar på baksidan eller ovansidan av höljet är avsedda för ventilation. Blockera inte dessa fack. Placera aldrig produkten i närheten av eller över ett värmeelement eller en värmekälla, om inte en lämplig ventilation tillhandahålls.
- • Den bör endast användas ansluten till den sorts strömkälla som anges på etiketten. Om du är osäker på vilken typ av strömförsörjning du har i hemmet, rådfråga din återförsäljare eller ditt elbolag.
- • Använd en lämplig strömkontakt som överensstämmer med ditt standarden för ditt lokala elnät.
- • Överbelasta inte förgreningsdosor och förlängningssladdar. Överbelastning kan orsaka brand eller elektriska stötar.
- Undvik att utsätta produkten för damm, fukt och extrema temperaturer. Placera inte skärmen på platser där den kan bli våt. Placera skärmen på en stabil yta.
- • Koppla ur enheten vid åskväder eller om den inte ska användas under en längre tid. Detta skyddar den från skada orsakad av spänningssprång.
- • Tryck aldrig in föremål eller spill vätska i öppningarna på skärmens hölie.
- För att garantera tillfredsställande funktioner, använd endast skärmen med UL-märkta datorer med lämpligt konfigurerade uttag märkta 100~240 V växelström.
- • Eluttaget ska installeras nära utrustningen och vara lätt att komma åt.
- • Om du får tekniska problem med bildskärmen, kontakta en kvalificerad servicetekniker eller återförsäljaren.
- Se till att ha en jordanslutning innan stickkontakten ansluts till elnätet. Och när du kopplar bort jordanslutning, se till att koppla bort efter att du drar ut stickkontakten ur vägguttaget.
- Bekräfta att distributionssystemet i byggnadsinstallationen har en effektbrytare med 120/240 V, 20 A märkeffekt (maximalt).
- • Om elsladden har en kontakt med 3 stift, ska den anslutas till ett jordat uttag för 3 stift. Sätt inte kontaktens jordstift ur funktion genom att t.ex. ansluta en adapter för 2 stift. Jordstiftet är en viktig säkerhetsfunktion.

#### **Stabilitetsrisk**

- Produkten kan falla, orsaka allvarliga personskador eller dödsfall. För att förhindra personskador ska produkten fästas ordentligt i golvet/på väggen i enlighet med monteringsanvisningarna.
- Produkten kan falla, orsaka allvarliga personskador eller dödsfall. Många personskador, speciellt på barn, kan förhindras genom att vidta enkla åtgärder som:
- • Använd ALLTID skåpen eller stativen eller monteringsmetoder som rekommenderas av tillverkaren av produktsatsen.
- Använd ALLTID möbler som kan ge säkert stöd åt produkten.
- Se ALLTID till att produkten inte hänger utanför kanten på stödmöbeln.
- • Lär ALLTID barn om farorna med att klättra på möbler för att nå produkten eller reglagen.
- Dra ALLTID sladdar och kablar som är anslutna till produkten så att man inte kan snubbla över, dra eller ta tag i dem.
- • Placera ALDRIG produkten på en ostadig plats.
- Placera ALDRIG produkten på höga möbler (exempelvis skåp eller bokhyllor) utan att förankra både möbeln och produkten med ett lämpligt stöd.
- Placera ALDRIG produkten på tyg eller andra material som kan placeras mellan produkten och möbeln den står på.
- Placera ALDRIG föremål som kan locka barn att klättra, exempelvis leksaker och fjärrkontroller, ovanpå produkten eller möbeln som den står på.
- • Om den befintliga produkten ska förvaras eller flyttas gäller samma som ovan.

#### **VARNING!**

Användning av andra hörlurar än vad som anges kan leda till hörselskador på grund av för högt ljudtryck.

## **Förhindra att skärmen välter**

När man använder LCD-skärmen ska den fästas i en vägg med ett snöre eller kedja som klarar bildskärmens vikt så att den inte välter.

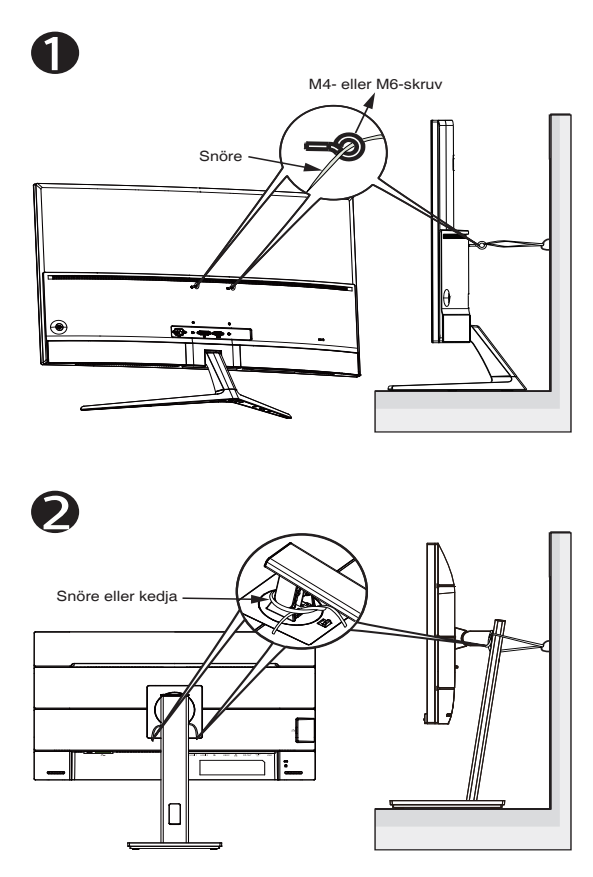

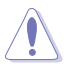

- Skärmens utformning kan skilja sig från de på bilderna.
- Monteringen måste göras av en kvalificerad tekniker, och kontakta återförsäljaren för mer information.
- För modeller med nettovikt >=7 kg. Välj ett lämpligt sätt att förhindra att den välter.
- För modeller med VESA-fäste används metod <sup>O</sup>, sätt i skruvarna med ring i VESA-fästets hål, och fäst snöret eller kedjan i väggen. Använd annars med  $\bullet$  för att fästa snöret eller kedjan i stativet och fäst det därefter i väggen.

## <span id="page-6-0"></span>**Underhåll och rengöring**

- Innan du lyfter eller flyttar på skärmen är det bäst att först koppla ifrån kablar och nätsladd. Använd korrekt lyftteknik vid placering av skärmen. När du lyfter eller bör skärmen, håll i dess kanter. Lyft inte skärmen via stativet eller kabeln.
- Rengöring. Stäng av projektorn och dra ur nätsladden. Rengör skärmytan med en dammfri, mjuk trasa. Svåra fläckar kan tas bort med en tygduk som är fuktad med ett milt rengöringsmedel.
- Undvik att använda ett rengöringsmedel som innehåller alkohol eller aceton. Använd rengöringsmedel avsedda för användning på LCDskärmar. Spruta aldrig rengöringsmedel direkt på skärmen eftersom det kan droppa in i skärmen och orsaka elektriska stötar.

#### **Följande symptom är normal föör bildskärmen:**

- Skärmen kan flimra vid den första användningen på grund av fluorescerande ljus. Stäng av och slå sedan på strömförsörjningen igen för att se till att flimrandet försvinner.
- Du kan se en aningen ojämn ljusstyrka på skärmen beroende på det skrivbordsmönster som du använder.
- • När samma bild visas i flera timmar kan en efterbild av föregående skärm visas efter att du har ändrat bild. Skärmen återhämtar sig långsamt eller så kan du stänga av skärmen i flera timmar.
- När skärmen blir svart eller blinkar, eller inte fungerar längre, kontakta din återförsäljare eller serviceverkstad för att åtgärda det. Försök inte reparera skärmen själv!

#### **Normer som används i denna manual**

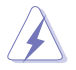

VARNING! Information för att förhindra skador på dig själv när du försöker utföra en åtgärd.

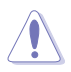

FÖRSIKTIGHET! Information för att förhindra skador på komponenter när du försöker utföra en åtgärd.

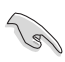

VIKTIGT! Information som du MÅSTE följa för att slutföra en åtgärd.

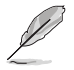

OBS! Tips och ytterligare information för att hjälpa dig att slutföra en åtgärd.

#### **Vart man hittar mer information**

Se följande källor för ytterligare information och för produkt- och programuppdateringar.

#### **1. ASUS webbplatser**

ASUS webbplatser ger uppdaterad information över hela världen för ASUS hårdvaru- och programprodukter. Se **<http://www.asus.com>**

#### **2. Ytterligare dokumentation**

Produktförpackningen kan innehålla ytterligare dokumentation som lagts till av din återförsäljare. Dessa dokument är inte en del av den vanliga förpackningen.

## <span id="page-8-0"></span>**1.1 Välkommen!**

Tack för att du köpt ASUS® LCD-skärm!

Den senaste LCD-skärmen från ASUS ger en tydligare, bredare och ljusstarkare bild tillsammans med en mängd egenskaper som förbättrar din visningsupplevelse.

Med dessa egenskaper kan du njuta av den praktiska och njutbara visuella upplevelsen som skärmen ger dig!

## **1.2 Förpackningens innehåll**

Kontrollera att förpackningen innehåller följande objekt:

- $\checkmark$  ICD-skärm
- $\checkmark$  Fot
- $\checkmark$  Snabbstartsquide
- Garantikort
- $\checkmark$  1 x Strömsladd
- $\checkmark$  1 x HDMI-kabel (tillval)
- $\checkmark$  1 x DP-kabel (tillval)

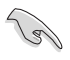

Om något av ovanstående objekt är skadat eller saknas, kontakta din återförsäljare omedelbart.

## <span id="page-9-0"></span>**1.3 Sätta ihop bildskärmen**

## **Att sätta ihop bildskärmen:**

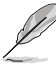

- • Vid montering av skärmens arm/bas rekommenderar vi att du förvarar skärmen i dess polystyrenlåda (EPS).
- 1. Justera skruvhålet på armen med den medföljande skruven på basen. Sätt sedan in basen i armen.
- 2. Fäst basplattan till armen genom att skruva åt den medföljande skruven.

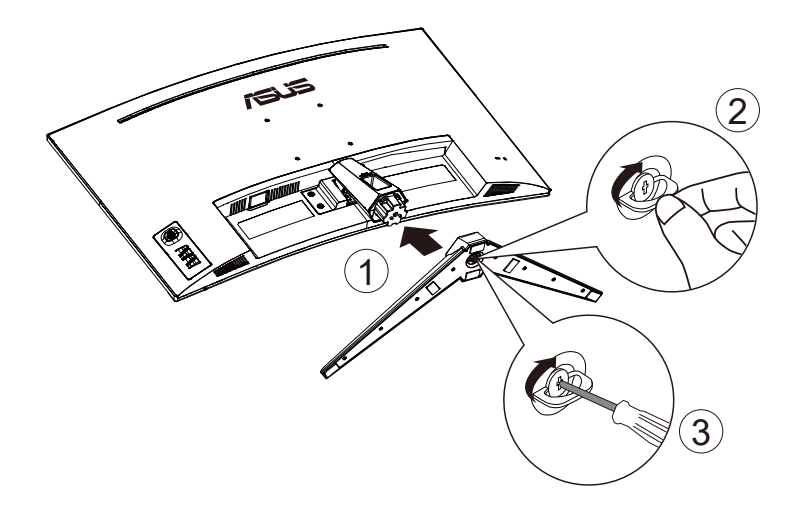

## <span id="page-10-0"></span>**1.4 Kabelanslutning**

## **1.4.1 LCD-skärmens baksida**

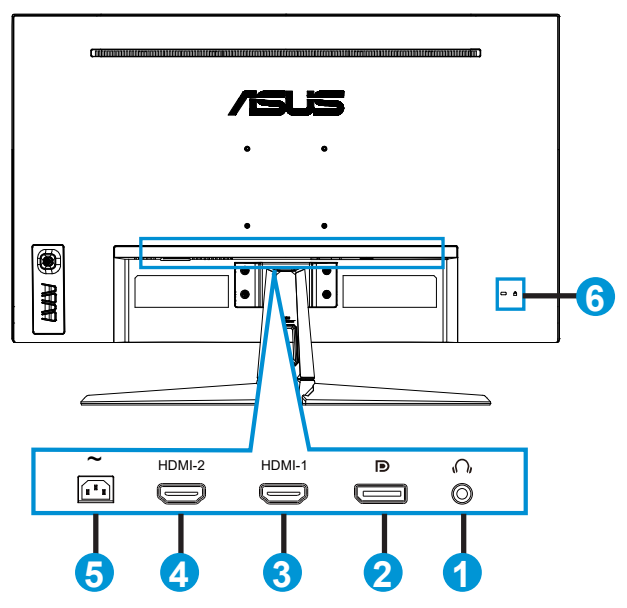

- 1. Hörlursutgångsport
- 2. DP-ingångsport
- 3. HDMI-1-port
- 4. HDMI-2-port
- 5. Växelströmsingång
- 6. Kensington-lås

## <span id="page-11-0"></span>**1.5 Introduktion till skärmen**

## **1.5.1 Använda kontrollknapparna**

Använd kontrollknapparna längst ner på bildskärmen för att justera bildinställningar.

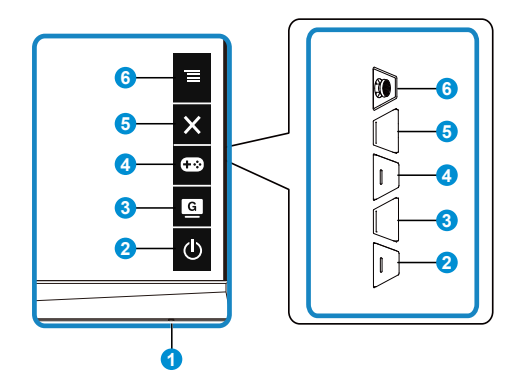

- 1. Power Indicator (Strömindikator)
	- Färgdefinitionerna för strömindikatorlampan anges i tabellen nedan.

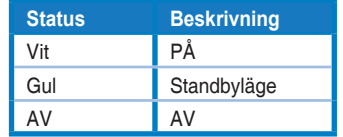

- 2. **b** Power (ström)-knapp:
	- Tryck på den här knappen för att sätta på eller stänga av bildskärmen.
- 3. GameVisual-knapp:
	- Tryck på kortkommandot för att växla mellan sju förinställningslägen (Scenery Mode (Scenläge), Racing Mode (Racingläge), Cinema Mode (Bio-läge), RTS/RPG Mode (RTS/RPG-läge), FPS Mode (FPS-läge), sRGB Mode (sRGB läge) och MOBA Mode (MOBA-läge)) med GameVisual™-videoförbättringsteknik.
- 4. GamePlus-knapp:
	- **• GamePlus**: GamePlus-funktionen erbjuder ett verktyg och skapar en bättre spelmiljö när du spelar olika typer av spel. Framför allt Crosshair (korshår)-funktionen är särskilt utformad för nya spelare eller nybörjare intresserade av förstapersonsskjutspel (FPS).

För att aktivera GamePlus:

Tryck på GamePlus-knappen för att gå till GamePlus-huvudmeny.

- • Aktivera Crosshair (Korshår), Timer- eller FPS Counter (FPS-räknare)- eller Display Alignment (Visningsjustering)-funktionen.
- Flytta knappen  $\equiv_{(\text{O})}$  upp/ner för att välja och tryck på  $\equiv_{(\text{O})}$  för att bekräfta önskad funktion. Tryck på  $\times$  för att stänga av och avsluta.
- • Crosshair (Korshår)/Timer/FPS Counter (FPS-räknare) kan flyttas genom att trycka på **9** 5-vägsknappen.

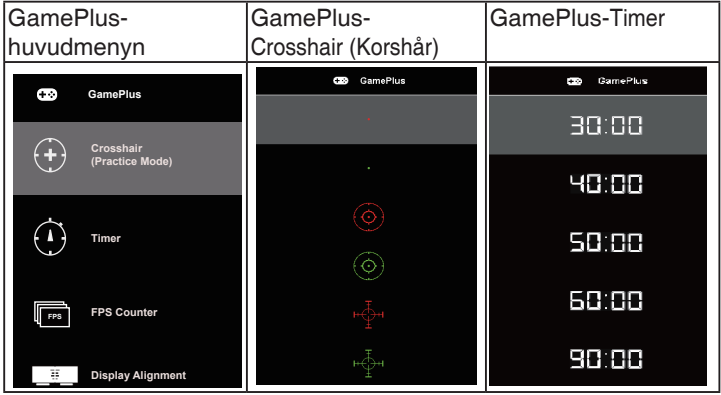

- 5. Close (Stäng)-knapp:
	- • Avsluta OSD-menyn.
- 6.  $\overline{\equiv}$  (5-vägs) knapp:
	- Sätter på skärmmenyn. Utför det valda skärmmenyalternativet.
	- • Ökar/minskar värden eller flyttar ditt val uppåt/nedåt/vänster/höger

## <span id="page-13-0"></span>**2.1 Justera skärmen**

- För optimal visning rekommenderar vi att du tittar på hela skärmytan och sedan justerar vinkeln till den vinkel du finner bekvämast.
- Håll i foten för att förhindra att skärmen faller när du ändrar vinkeln.
- • Du kan ställa in skärmens vinkel från +20˚ till -5˚ och den tillåter 15˚ vridningsinställning åt antingen höger eller vänster. (VG32VQ1B)
- • Du kan ställa in skärmens vinkel från +15˚ till -5˚ och kan vridas 10˚ åt vänster eller höger. (VG32VQ1BR)

VG32VQ1B:

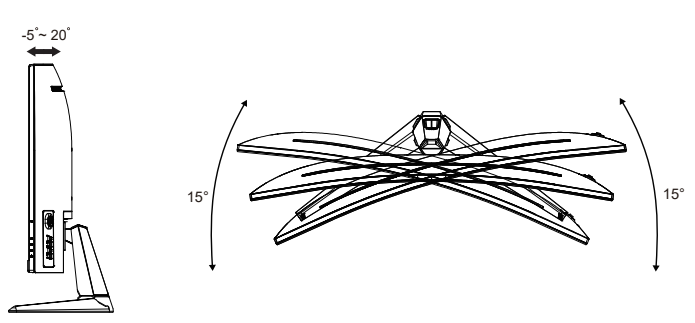

VG32VQ1BR:

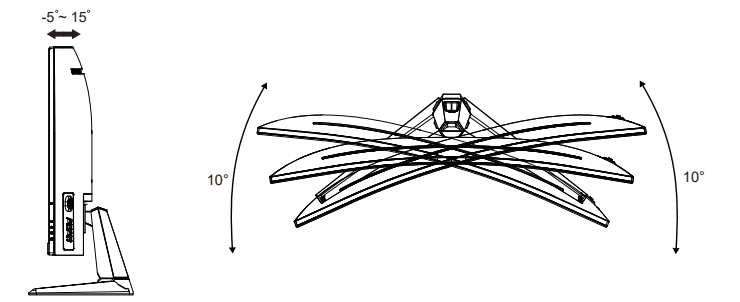

## <span id="page-14-0"></span>**2.2 Ta bort armen/stativet (för VESAväggmontering)**

Den avskiljbara ställningen för denna skärm är speciellt konstruerad för VESA väggmontering.

#### **Ta bort armen/stället**

- 1. Koppla ifrån nätsladd och signalkablar. Placera skärmen försiktigt nedåt i dess polystyrollåda.
- 2. Ta bort skruvskydden.
- 3. Ta bort de fyra skruvarna (4) som håller fast armen på skärmens baksida.
- 4. Ta bort stativet (arm och bas) från skärmen.

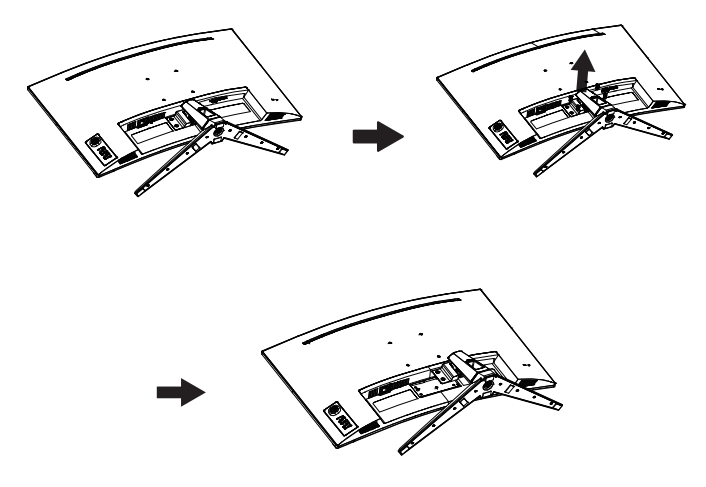

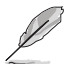

- VESA väggmonteringssatsen (100 x 100 mm) inhandlas separat.
- Endast för användning med UL-märkt väggmonteringssats med minsta viktbelastning på 28,8 kg (Skruvstorlek: M4 x 10 mm).

## <span id="page-15-0"></span>**2.3 Skissmått**

Enhet: mm

VG32VQ1B:

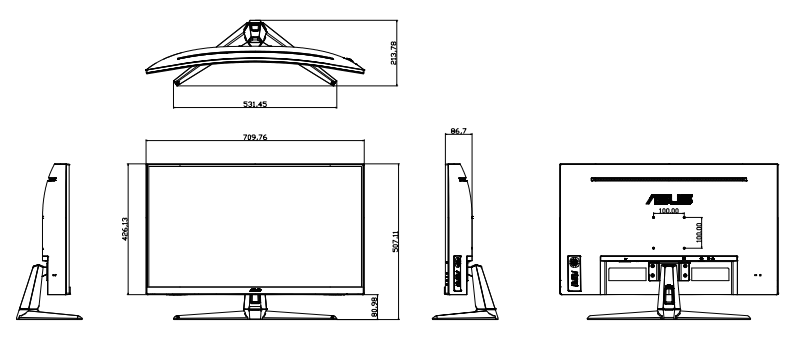

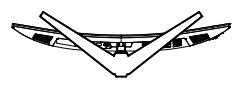

VG32VQ1BR:

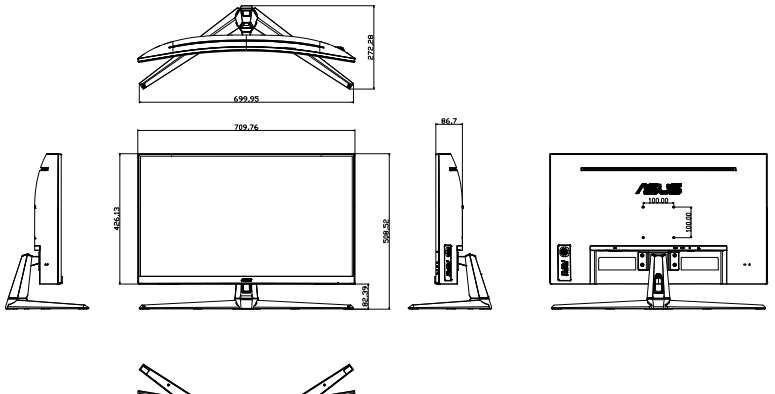

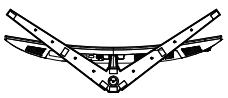

## <span id="page-16-0"></span>**3.1 Skärmmeny (OSD)**

## **3.1.1 Hur man konfigurerar om**

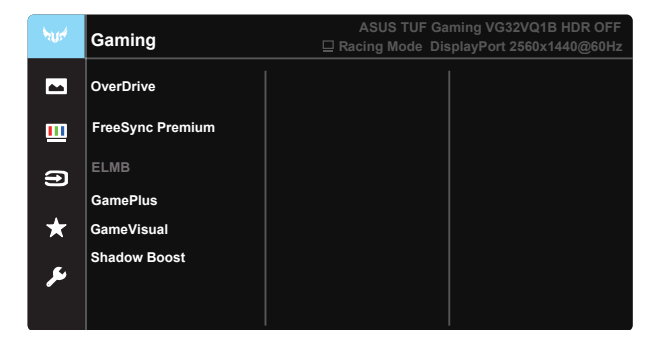

- 1. Tryck på mittpunkten på 5-väg för att aktivera OSD-menyn.
- 2. Tryck på knapparna ▼ och ▲ för att växla mellan alternativen i menyn. När du flyttar från en ikon till en annan markeras alternativets namn.
- 3. Tryck på knappen i mitten för att välja det markerade alternativet i menyn.
- 4. Tryck på knapparna ▼ och ▲ för att välja en parameter.
- 5. Tryck på knappen i mitten för att öppna skjutreglaget och använd sedan knapparna  $\nabla$  eller  $\triangle$  enligt indikatorerna på menyn för att göra dina ändringar.
- 6. Tryck på ◄/► för att flytta till vänster/höger i menyn.

## <span id="page-17-0"></span>**3.1.2 Introduktion för funktioner i skärmmenyn**

#### **1. Gaming (Spel)**

Den här funktionen har sju underfunktioner som du kan välja mellan beroende på dina preferenser. Varje läge har en Reset-funktion (återställningsfunktion) så att du kan behålla dina inställningar eller återgå till det förinställda läget.

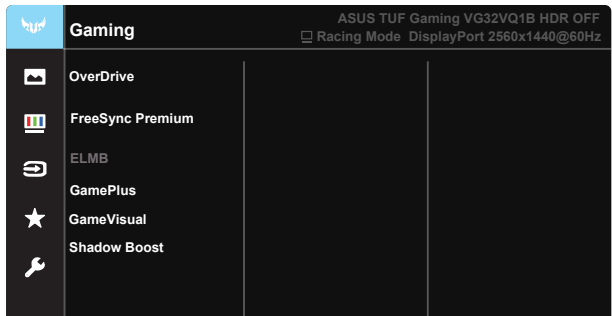

- **• OverDrive**: Justeringsintervallet är från 0 till 100.
- **FreeSync Premium:** Med en grafikkälla som stöds av FreeSync kan skärmens uppdateringsfrekvens justeras dynamiskt baserat på vanlig bildfrekvens för strömsnål, nästan utan stutter och låg latens skärmuppdatering.
- **ELMB**: Kryssa för att minska rörelseoskärpa och minimera spökdelen när objekt på skärmen flyttas snabbt.
- GamePlus: GamePlus-funktionen erbjuder ett verktyg och skapar en bättre spelmiljö när du spelar olika typer av spel. Crosshair (Korshår)-funktionen är särskilt utformad för nya spelare eller nybörjare intresserade av förstapersonsskjutare (FPS)-spel.
- GameVisual: Den här funktionen har sju underfunktioner som du kan välja mellan beroende på dina preferenser. Varje läge har en Resetfunktion (återställningsfunktion) så att du kan behålla dina inställningar eller återgå till det förinställda läget.
- **• Shadow Boost (Skuggökning):** Mörk färgförbättring anpassar skärmens gammakurva för att öka de mörka tonerna i en bild som gör mörka scener och objekt mycket enklare att hitta.

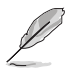

- I Racing Mode (Racingläge) kan Saturation (Mättnad)- och ASCR-funktionerna inte konfigureras.
- **I sRGB Mode (sRGB läge) kan Saturation (Mättnad)-, Skin Tone (Hudton)-,** Color Temp. (Färgtemp.)-, Brightness (Ljusstyrka)-, Contrast (Kontrast) och ASCR-funktionerna inte konfigureras av användaren.
- • I MOBA Mode (MOBA-läge) kan Saturation (Mättnad)- och ASCR-funktionerna inte konfigureras.

#### **2. Image (Bild)**

Man kan justera Brightness (Liusstyrka), Contrast (Kontrast), VividPixel, ASCR, Aspect Control (Bildförhållandekontroll), Blue Light Filter (Filter för blått ljus), Position (Läge), Focus (Fokus) och Auto Adjust (Autojustering) från denna huvudfunktion.

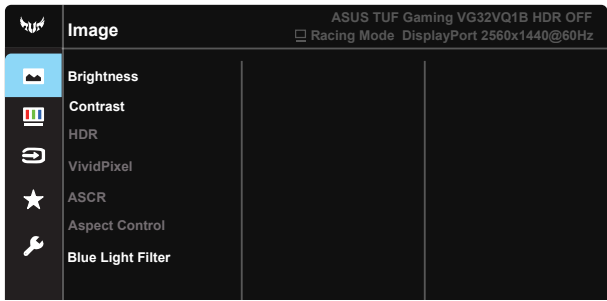

- **• Brightness (Ljusstyrka)**: Justeringsintervallet är från 0 till 100.
- **• Contrast (Kontrast):** Justeringsintervallet är från 0 till 100.
- **• HDR:** High Dynamic Range. Innehåller tre HDR-lägen (ASUS Cinema HDR, ASUS Gaming HDR och Console Mode (Konsolläge) HDR). HDR-objektet kommer att vara låst när det är skärmen är ansluten till Console Mode HDR.
- **• VividPixel**: ASUS Exclusive Technology som ger en verklighetstrogen visning med kristallklara detaljer. Justeringsintervallet är från 0 till 100.
- **• ASCR**: Välj **ON (PÅ)** eller **OFF (AV)** för att aktivera eller inaktivera den dynamiska kontrastförhållandefunktionen. ASCR är inaktiverad när ELMB är på.
- **• Aspect Control (bildförhållandekontroll)**: Justerar bildförhållandet till "**Full**", "**4:3**" och "**16:9**".
- **• Blue Light Filter (Filter för blått ljus):** Justera energinivån för blått ljus som avges från LED-bakgrundsbelysning.

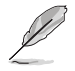

4:3 är endast tillgänglig när ingångskällan är i 4:3-format.

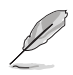

Se följande för att lindra ansträngningarna för ögon:

- Användare bör ta en paus från skärmen om man arbetar många timmar. Vi rekommenderar att man tar korta raster (minst fem minuter) efter cirka en timmes kontinuerligt arbete vid datorn. Det är mycket effektivare att ta korta och regelbundna raster än en längre paus.
- För att minska ansträngningar och torrhet för dina ögon bör användare vila ögonen regelbundet genom att fokusera på objekt som är på långt avstånd.
- • Ögonövningar kan hjälpa till att minska ansträngningar för ögon. Upprepa dessa övningar ofta. Om ögonen fortfarande är ansträngda, kontakta en läkare. Ögonövningar: (1) Titta flera gånger upp och ner (2) Rulla långsamt med ögonen (3) Titta till höger och vänster med ögonen.
- Blått ljus med hög energi kan leda till ögonbelastning och åldersrelaterad makulardegeneration (AMD). Blått ljusfilter för att reducera 70 % (max.) skadligt blått ljus för att undvika Datorsyn-syndrom (CVS).

#### **3. Color (Färg)**

Välj den bildfärg som du gillar i denna funktion.

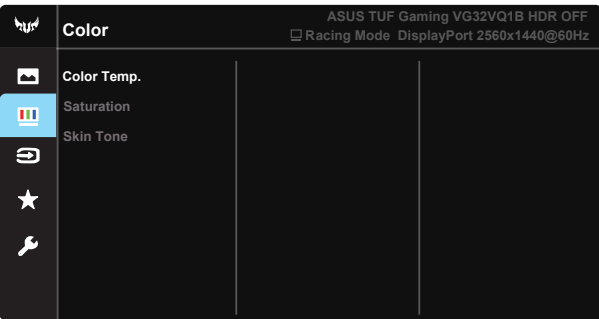

- **• Color Temp. (Färgtemp.)**: Innehåller tre förinställda färglägen (**Cool (Kall)**, **Normal**, **Warm (Varm)**) och **User Mode (Användarläge)**.
- **• Saturation (Mättnad)**: Justeringsintervallet är från 0 till 100.
- **Skin Tone (Hudton)**: Innehåller tre färglägen inklusive **Reddish (Rödaktig)**, **Natural (Naturlig)** och **Yellowish (Gulaktig)**.
	- I User Mode (Användarläge), kan färgerna R (röd), G (grön) och B (blå) konfigureras av användaren. Justeringsingervallet är från 0 - 100.

#### **4. Input Select (Val av ingång)**

Välj ingångskälla från ingångsignal **HDMI-1, HDMI-2 eller DisplayPort**.

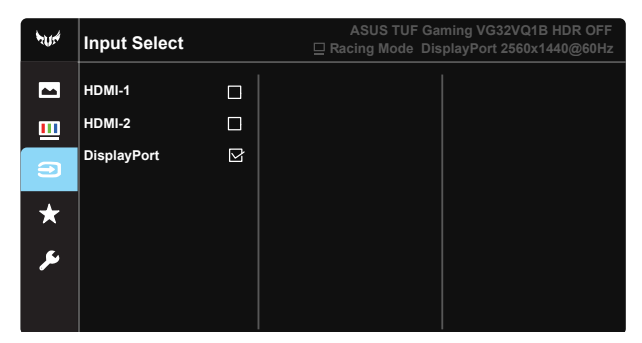

#### **5. MyFavorite (Min favorit)**

Läs in/spara alla inställningar på skärmen.

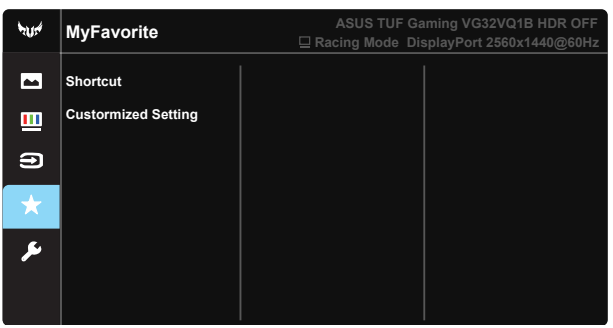

#### **6. System Setup (Systeminställning)**

Justerar systemkonfigurationen.

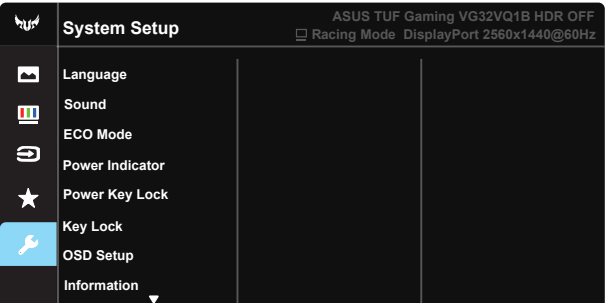

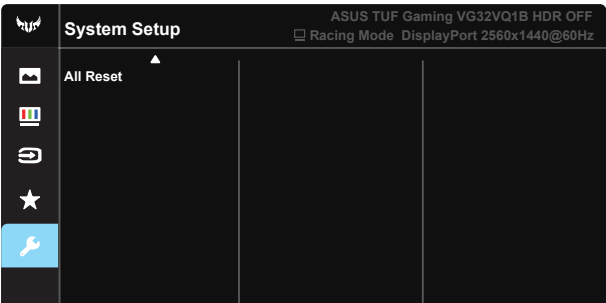

- **• Language (Språk)**: Välj OSD-språk. Valen är: **Engelska**, **franska**, **tyska**, **spanska**, **italienska**, **holländska**, **ryska**, **polska**, **tjeckiska**, **kroatiska**, **ungerska**, **rumänska**, **portugisiska**, **turkiska**, **förenklad kinesiska**, **traditionell kinesiska**, **japanska**, **koreanska**, **persiska**, **thailändska** och **indonesiska**.
- **• Sound (ljud)**: Justerar utgående volymnivå.
- **• ECO Mode**: Aktivera eco-läget för att spara energi.
- **• Power Indicator (Strömindikator)**: Slår på/stänger av ström-LED.
- **• Power Key Lock (Lås strömknapp)**: För att avaktivera/aktivera strömknappen.
- **• Key Lock (Knapplås)**: Avaktivera alla knappfunktioner. Tryck ned nedknappen i mer än fem sekunder för att stänga av knapplåset.
- **• OSD Setup (OSD-inställningar)**: Justerar OSD Timeout (OSD tidsspärr), DDC/CI och Transparency (Genomskinlighet) för OSD-skärmen.
- **• Information**: Visa information om bildskärmen.
- **• All Reset (Återställ alla)**: Väljer "**Yes (Ja)**" för att återställa alla inställningar till fabriksinställningarna.

## <span id="page-22-0"></span>**3.2 Specifikationer**

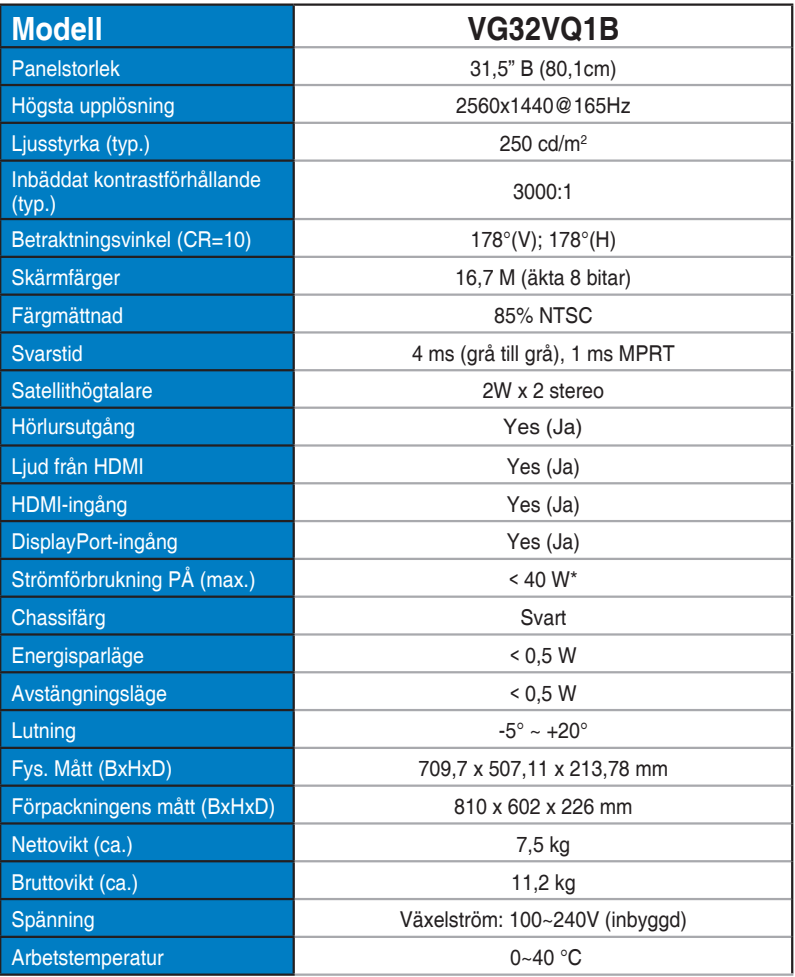

## <span id="page-23-0"></span>**3.3 Felsökning (FAQ)**

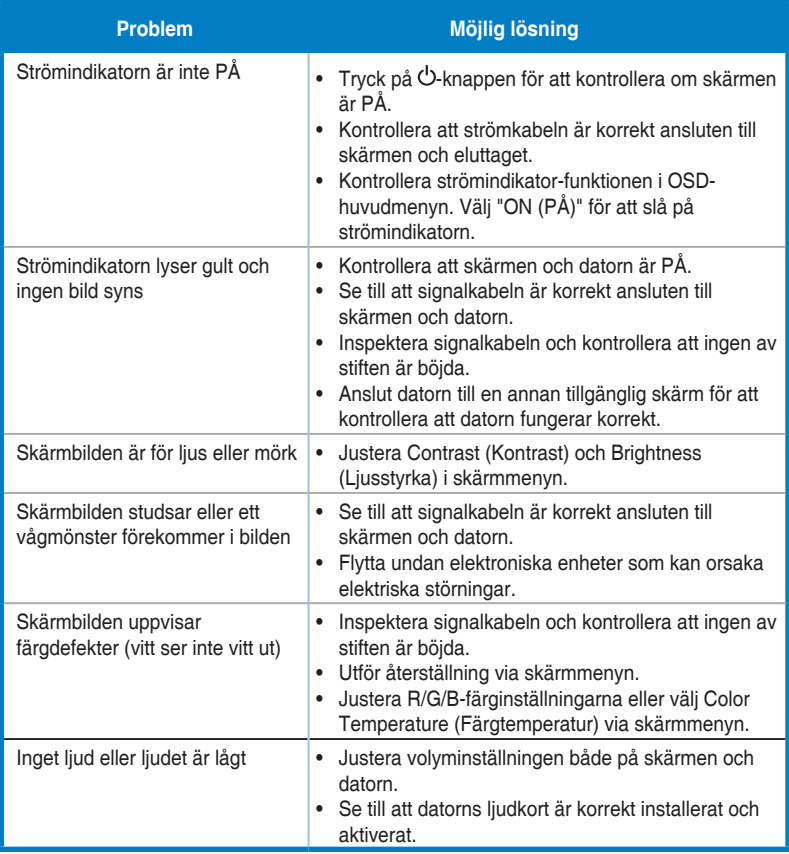

## <span id="page-24-0"></span>**3.4 Tidtagningslista som stöds**

## **Lista över datortider för HDMI2.0-ingång**

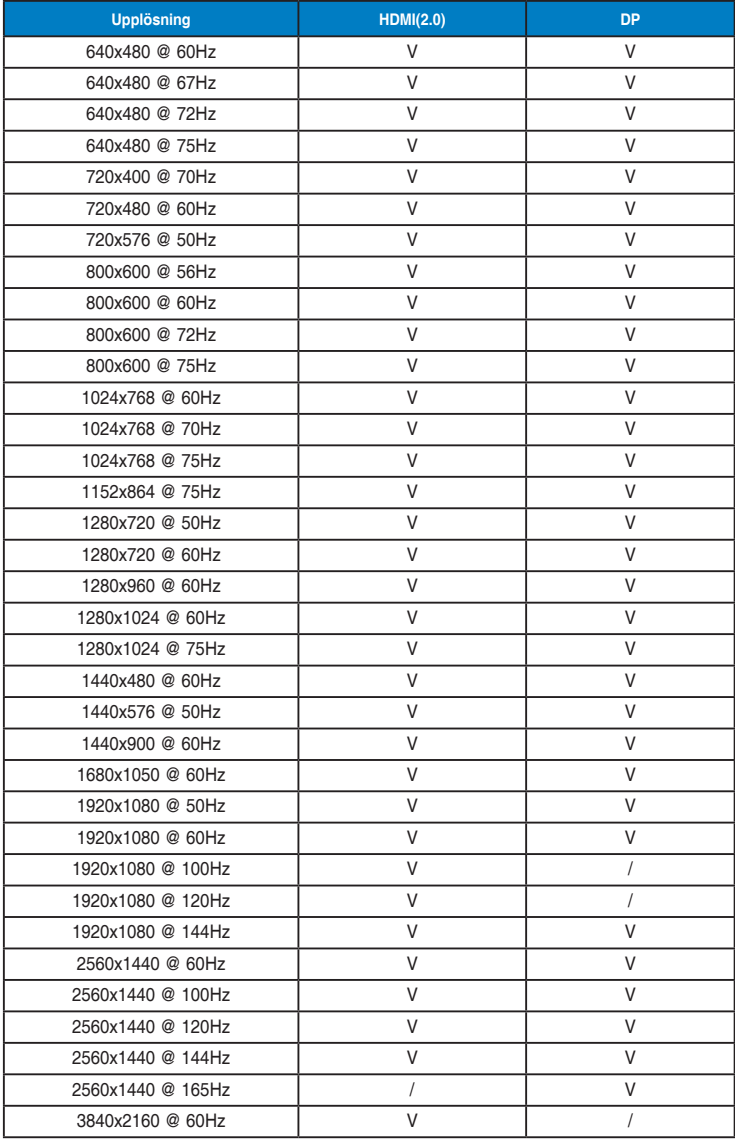